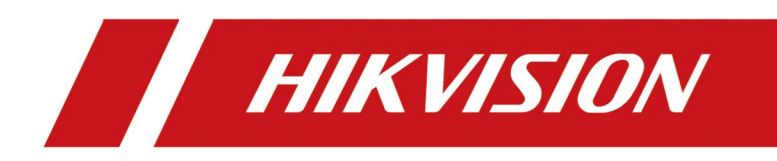

**How to Link IP Camera when Calling on SIP Phone**

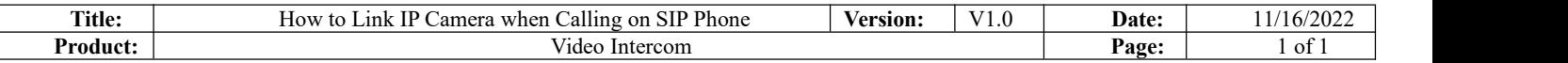

## **Preparation**

1. The IP camera must support RTSP protocol for live view.

2. Suitable model: DS-KP8000-HE1/ DS-KP8000-WHE1/ DS-KP8200-HE1/ DS-KP9301-HE1

Note: maximum support  $1920*1080$  and H.264 IP camera, if the video stream resolution is higher or H.265 encoding, it will live view failed on the SIP phone.

## **How to Link IP Camera when Calling on SIP Phone**

Login SIP phone web interface, enter *Line--Action Plan* and configure the linkage **Parameter explanation:**

**Number:** Number or IP on the other side (supports the same number expression as dial plan)

**Type:** When to live view the camera video, **Early** means before answer the call, **Connected** means after.

**Direction:** Both, incoming call or outgoing call

Line: Select the line which you want to link the IP camera live view

**Username and Password:** keep them empty, we will include them in the url

URL: input the RTSP command, for example

Main stream: rtsp://admin:admin123@172.18.9.200:554/Streaming/Channels/101 Sub stream: rtsp://admin:admin123@172.18.9.200:554/Streaming/Channels/102

Action: live view camera linkage select Video

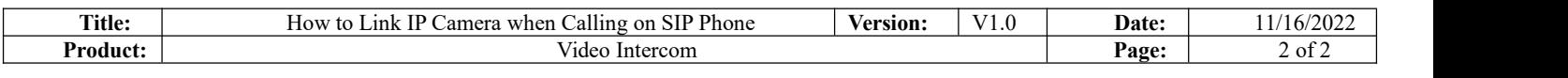

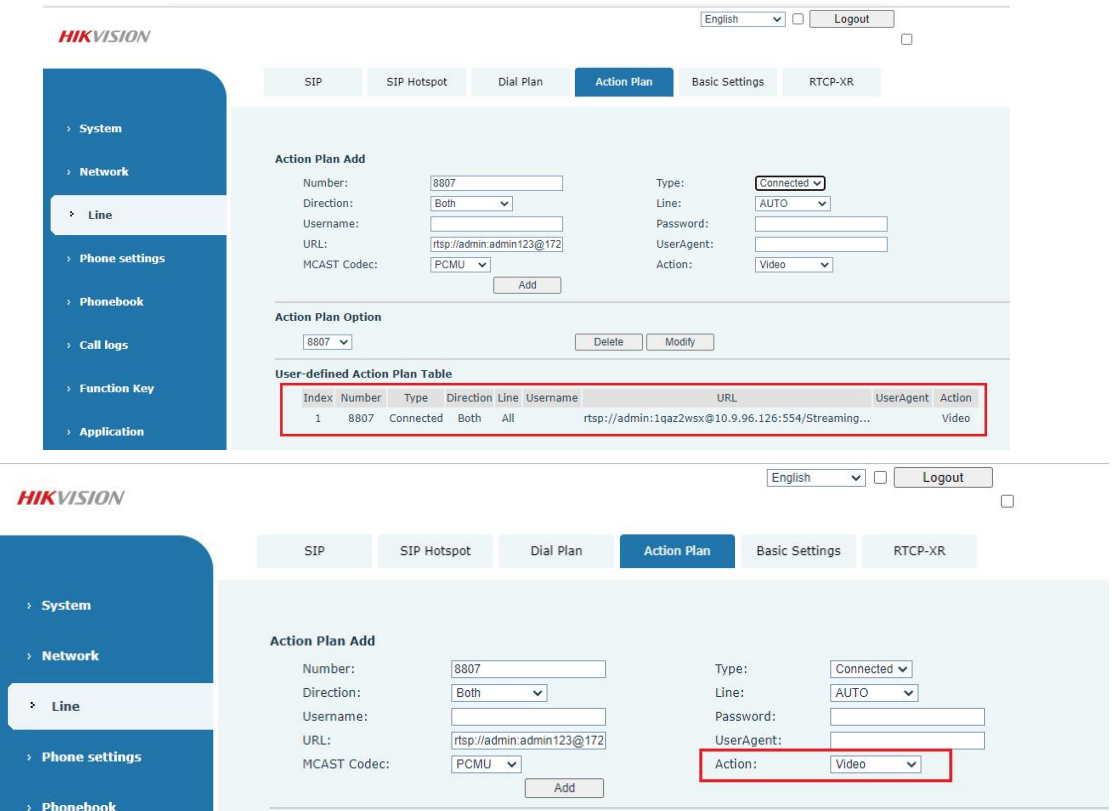

If you set the type as **Connected**, when number 8807 device call the SIP phone or call 8807 from SIP phone, after answer the call, you can see the linked IP camera on the screen. *Note: DS-KP8000-(W)HE1 and DS-KP8200-HE1 support connected mode only.*

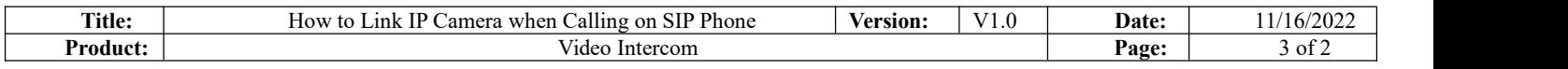

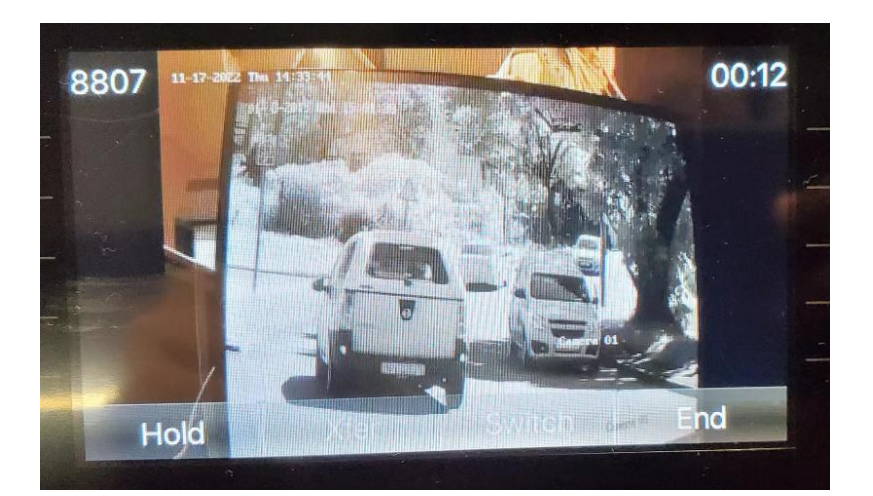

If you set the type as **Early**, when the call comes orcall number 8807, no matter answer or not, you can see the linked IP camera on the SIP phone.

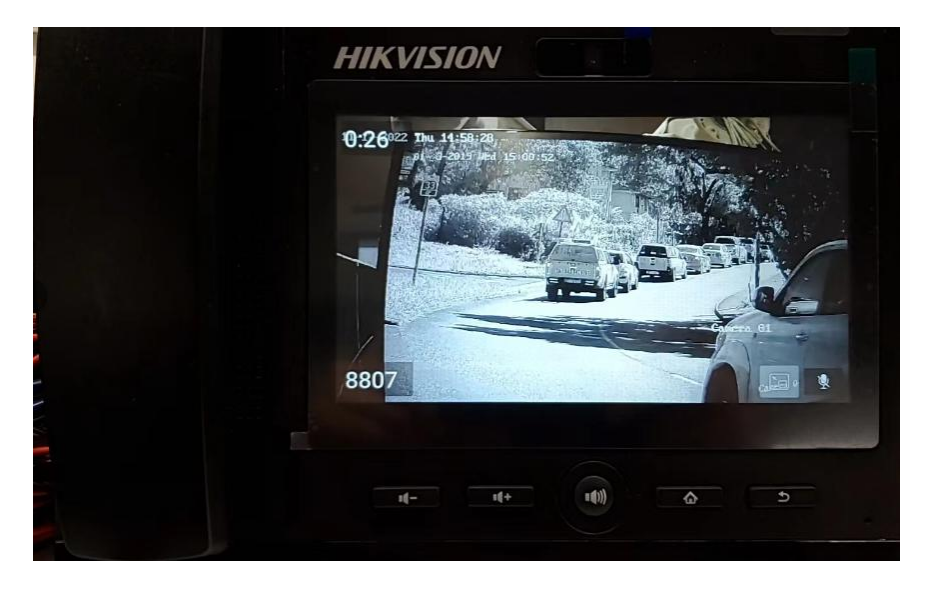

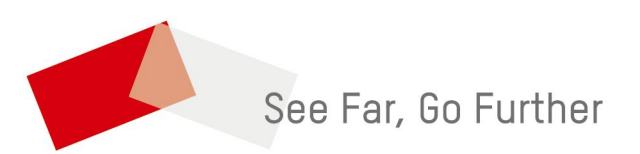